# **gvSIG educa bugs - gvSIG Educa bugs #599**

## **Visualización de pantalla incorrecta Propiedades de la vista Pestaña "General"**

05/09/2012 04:34 PM - Alejandro Silvera

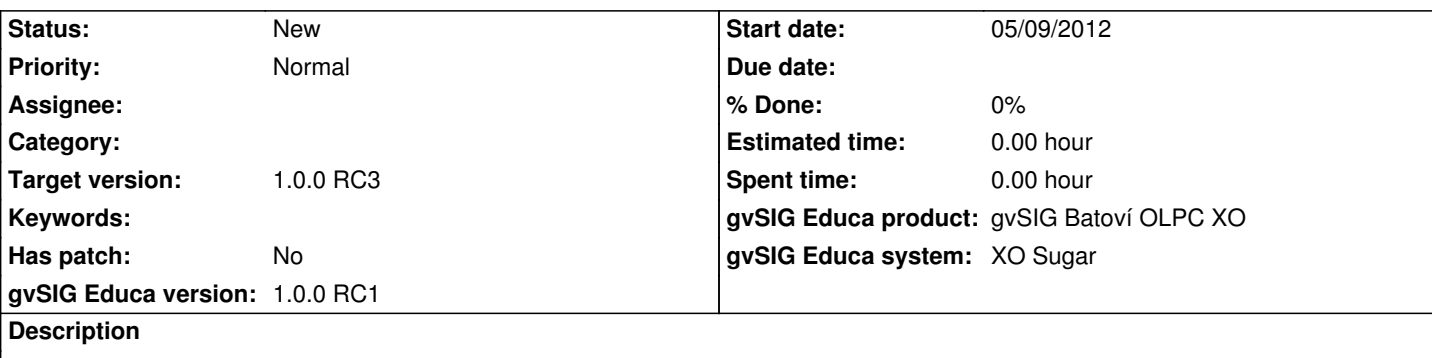

2) creo una vista y abro la capa 00departamentos.shp

hago clic derecho y selecciono propiedades, en la pantalla que aparece, en la pestaña (tab) de nombre "General" el cuadro de texto correspondiente al nombre no se lee correctamente.

**History**

### **#1 - 05/09/2012 05:12 PM - Alejandro Silvera**

*- File 00departamento.rar added*

## **#2 - 05/14/2012 04:48 PM - Cesar Ordiñana**

*- Target version set to 1.0.0 RC2*

## **#3 - 07/06/2012 11:13 AM - Cesar Ordiñana**

*- Target version changed from 1.0.0 RC2 to 1.0.0 RC3*

#### **Files**

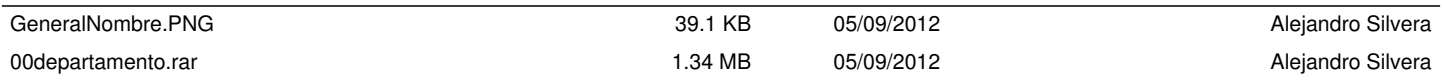